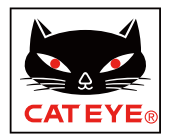

# AirGPS QUICK CHART

## **SETUP**

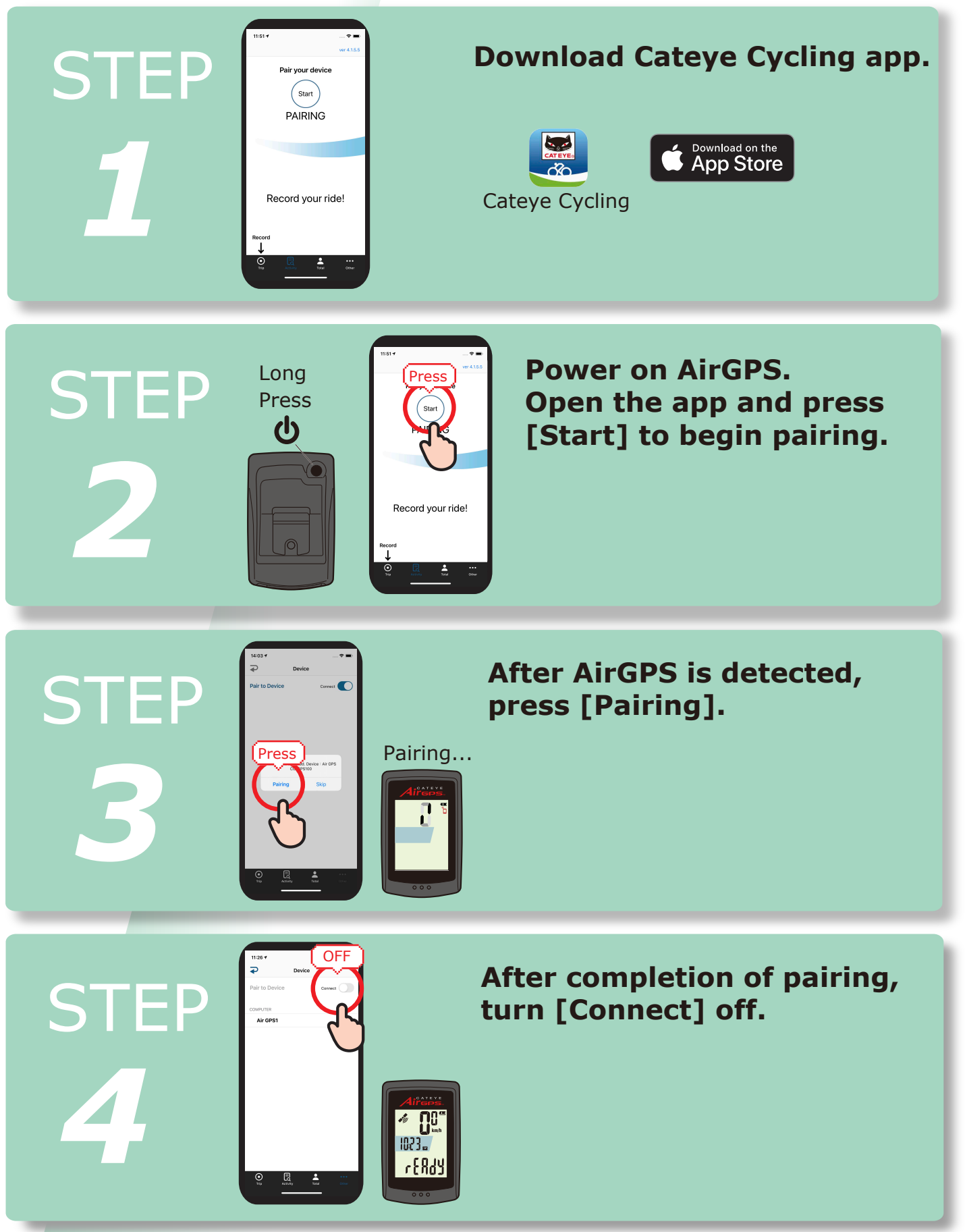

### RECORD YOUR RIDE

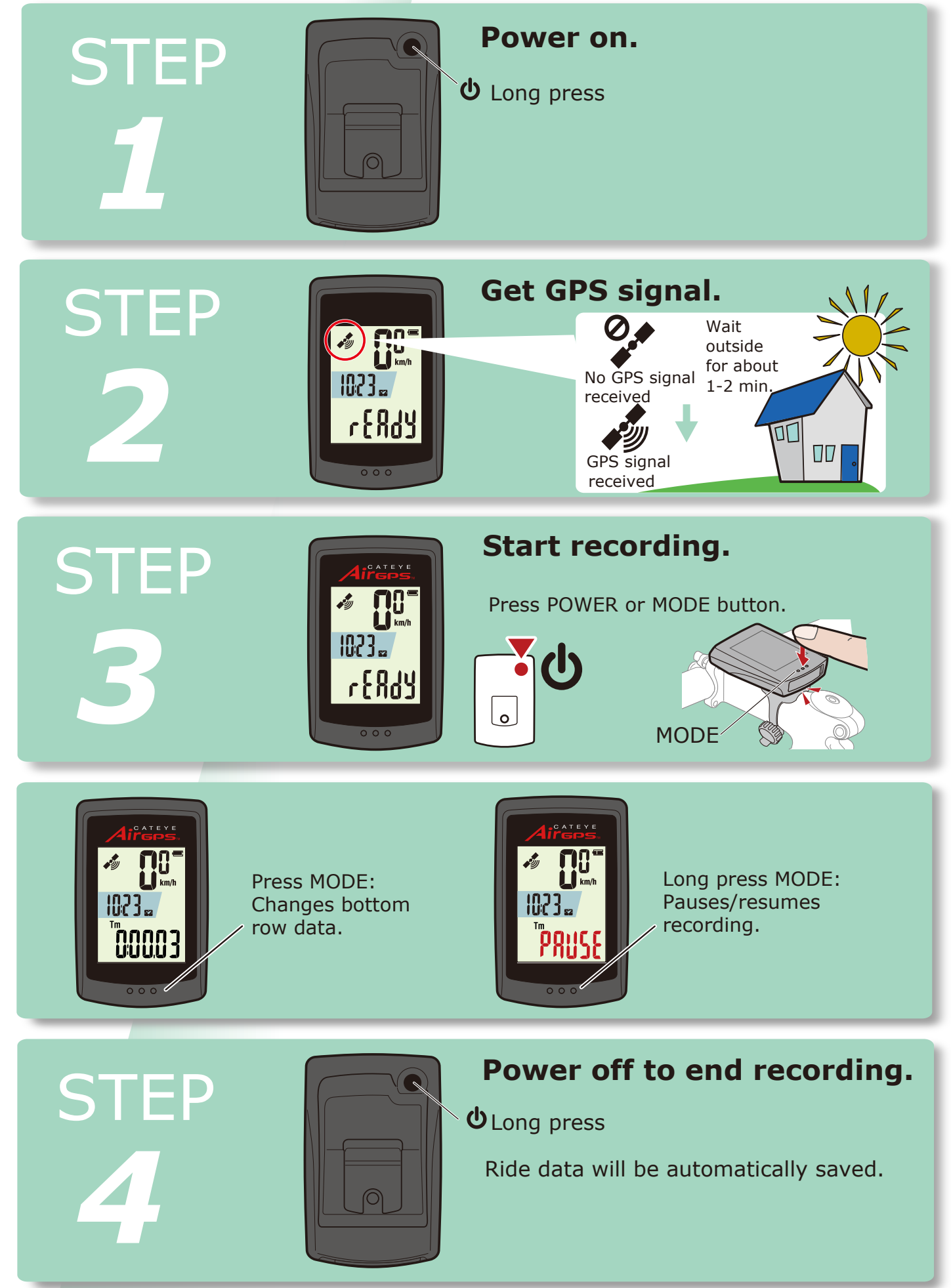

### IMPORT RIDE DATA

**STEP** 

*4*

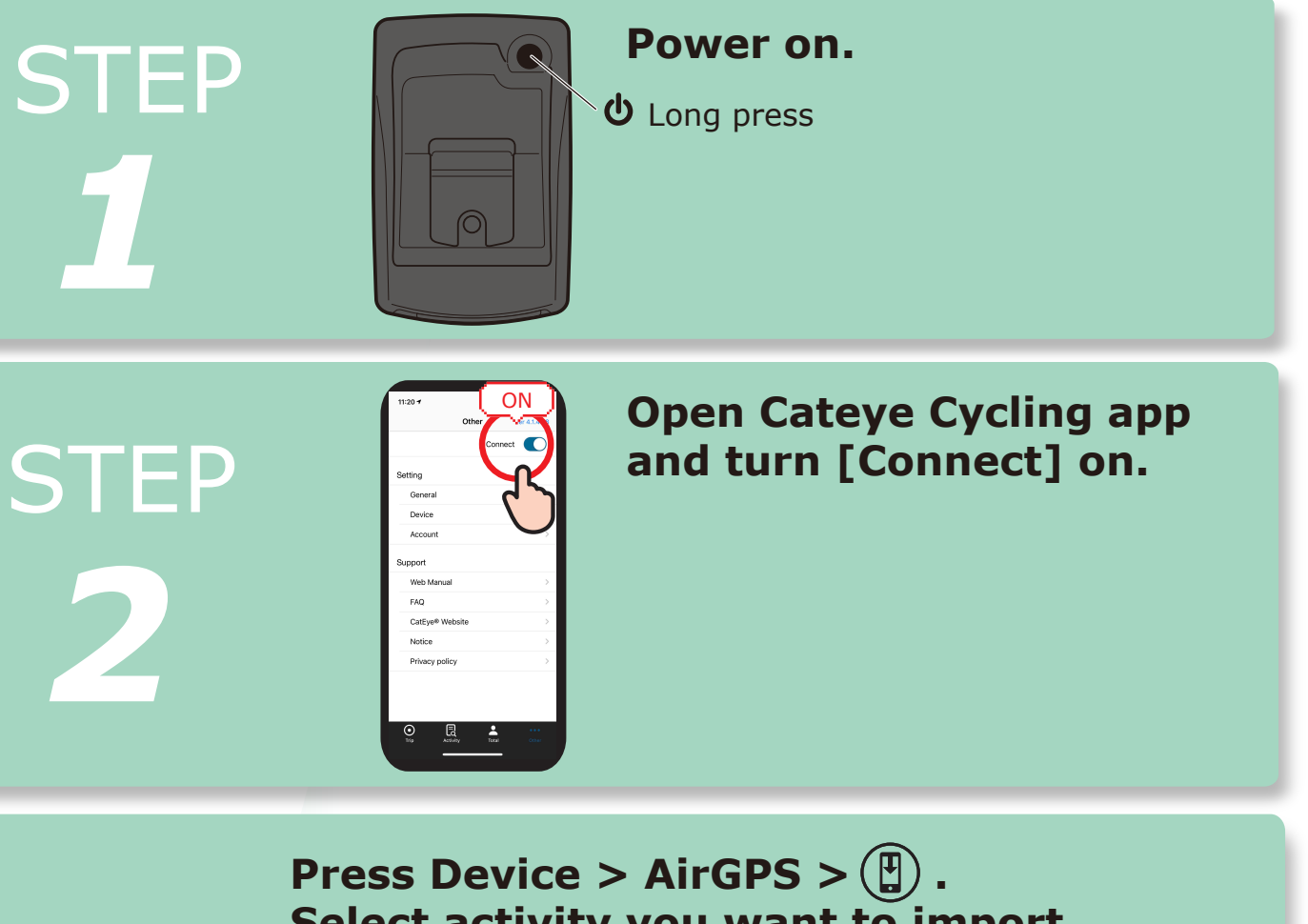

**Select activity you want to import** and then press  $\left(\begin{matrix} 0 \\ 1 \end{matrix}\right)$ .

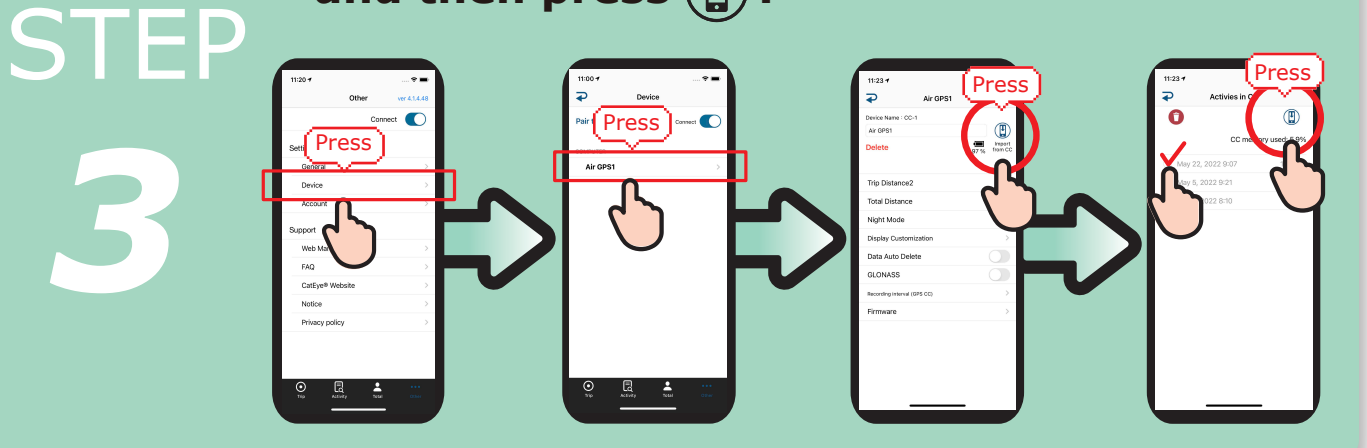

OFF

**After completion of import, turn [Connect] off.**

### VIEW RIDE DATA

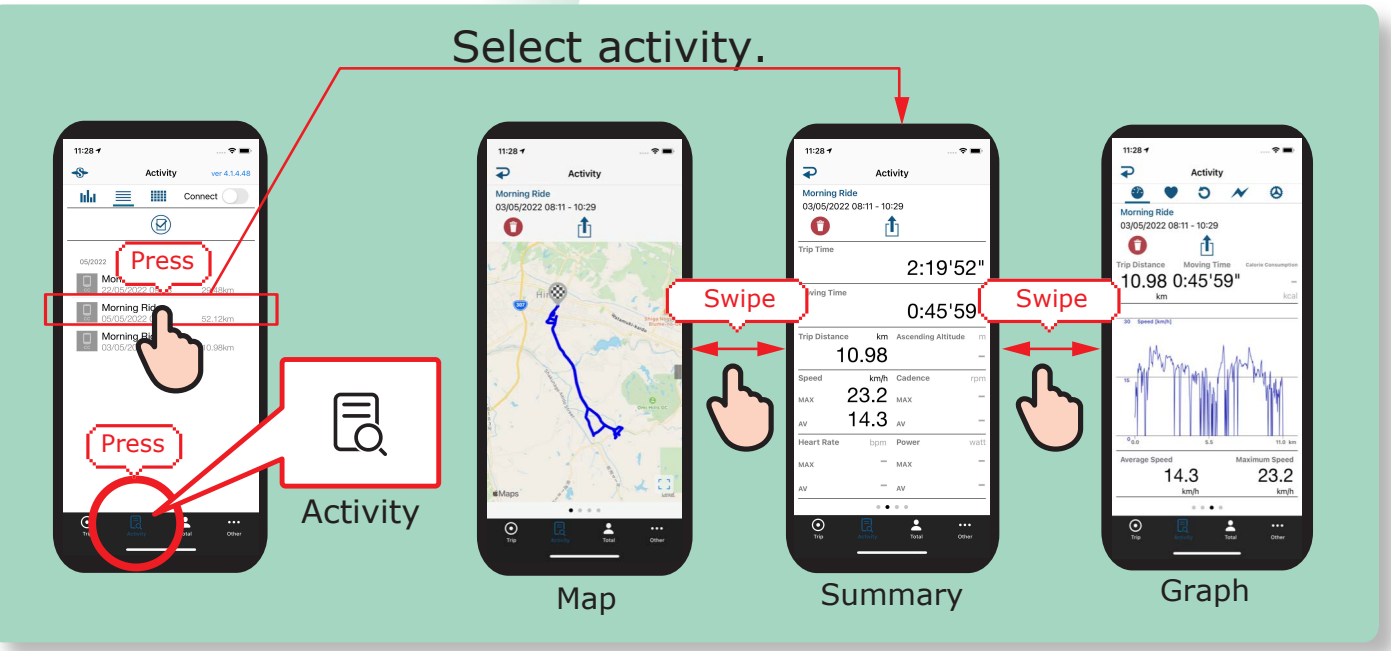

#### UPLOAD TO WEBSITES

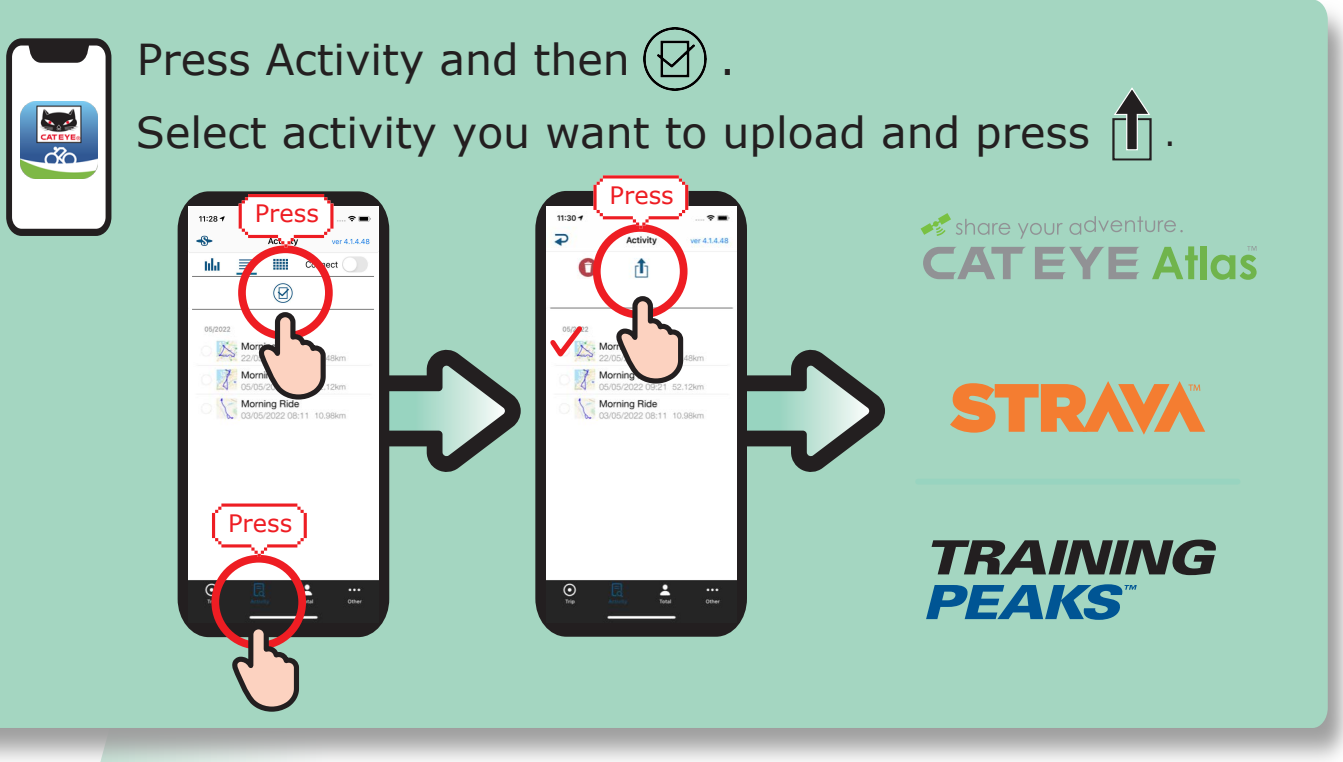

#### **CHANGE SETTINGS**

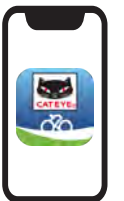

- 1) Open Cateye Cycling™ app.
- 2) Press  $\bigcirc$  O $\bigcirc$  Other > Device > AirGPS
- 3) Turn [Connect] off after you finish setting change.

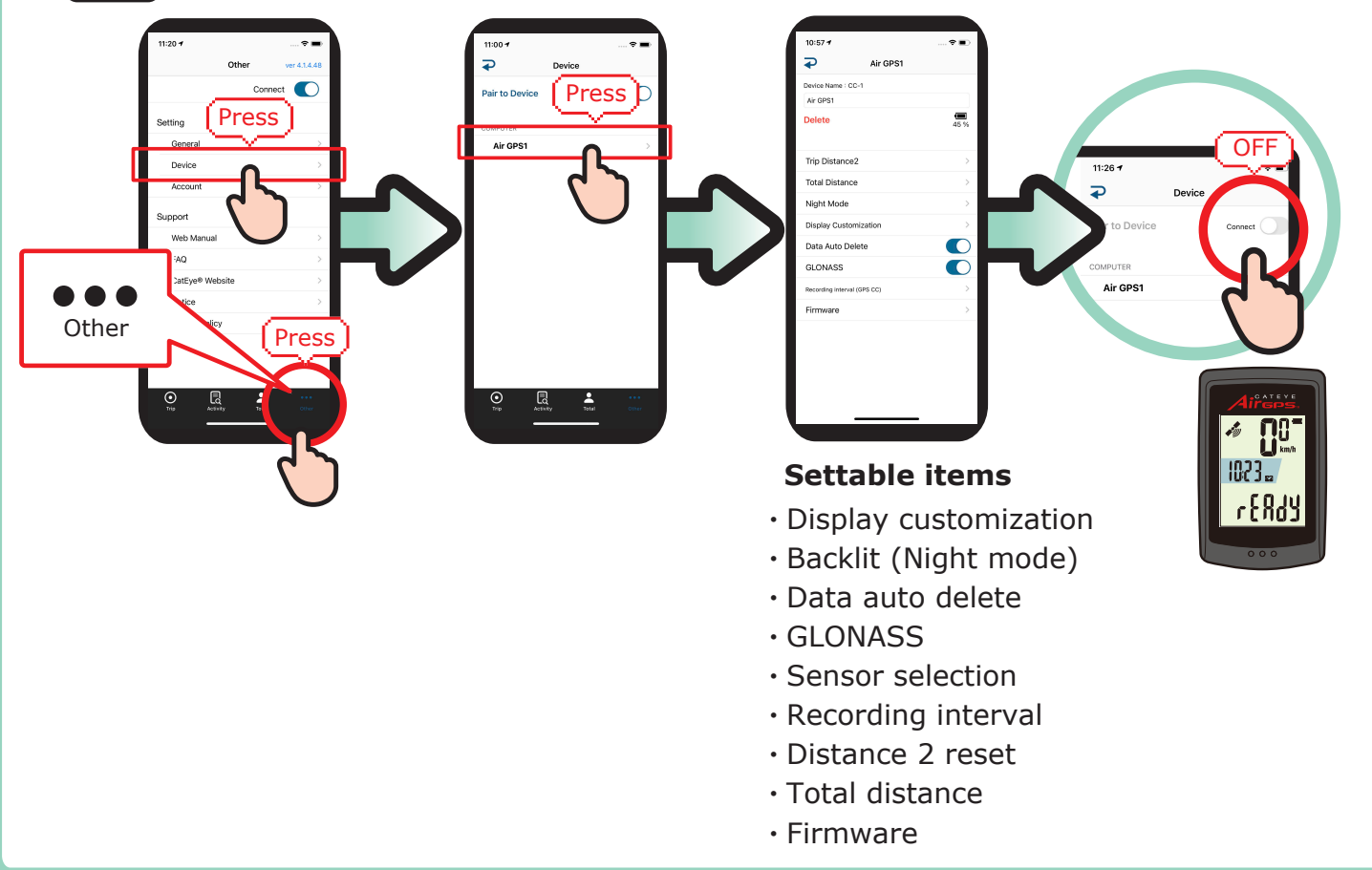

#### **USE WITH SENSORS**

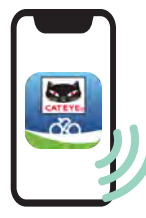

#### **Pair sensors with your AirGPS through app.**

Through Cateye Cycling™ app, CATEYE brand sensors can be paired with your AirGPS and tire circumference can be set.

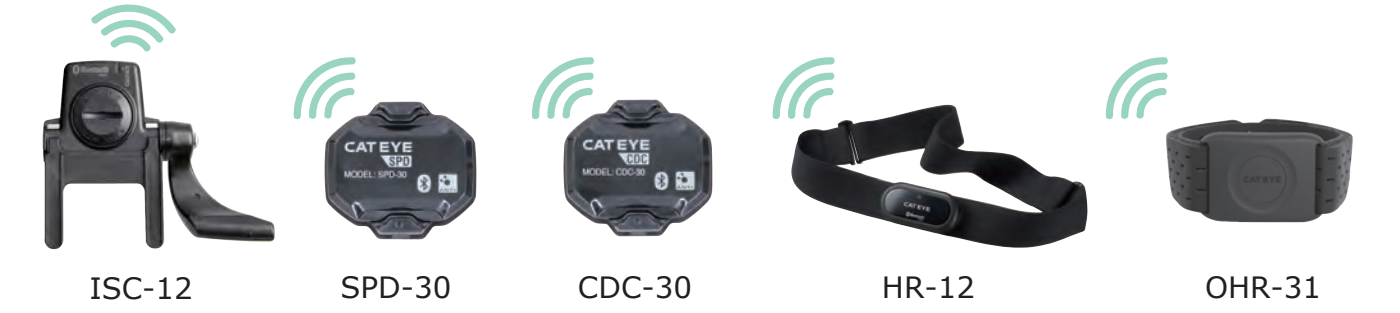

Please read the instruction manual for more details. https://cateye.com/intl/support/manual/CC-GPS100.html